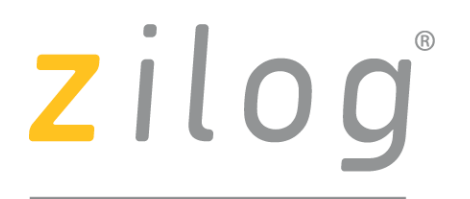

A Littelfuse Company

# **ZMOTION® Engine Library User Manual**

UM027503-0621

Copyright ©2021 Zilog Inc. All rights reserved. www.zilog.com

ZMOTION Engine Library User Manual

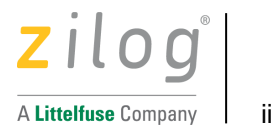

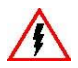

**Warning:** DO NOT USE IN LIFE SUPPORT

#### **LIFE SUPPORT POLICY**

ZILOG'S PRODUCTS ARE NOT AUTHORIZED FOR USE AS CRITICAL COMPONENTS IN LIFE SUPPORT DEVICES OR SYSTEMS WITHOUT THE EXPRESS PRIOR WRITTEN APPROVAL OF THE PRESIDENT AND GENERAL COUNSEL OF ZILOG CORPORATION.

#### **As used herein**

Life support devices or systems are devices which (a) are intended for surgical implant into the body, or (b) support or sustain life and whose failure to perform when properly used in accordance with instructions for use provided in the labeling can be reasonably expected to result in a significant injury to the user. A critical component is any component in a life support device or system whose failure to perform can be reasonably expected to cause the failure of the life support device or system or to affect its safety or effectiveness.

#### **Document Disclaimer**

©2021 by Zilog, Inc. All rights reserved. Information in this publication concerning the devices,

applications, or technology described is intended to suggest possible uses and may be superseded. ZILOG, INC. DOES NOT ASSUME LIABILITY FOR OR PROVIDE A REPRESENTATION OF ACCURACY OF THE INFORMATION, DEVICES, OR TECHNOLOGY DESCRIBED IN THIS DOCUMENT. ZILOG ALSO DOES NOT ASSUME LIABILITY FOR INTELLECTUAL PROPERTY INFRINGEMENT RELATED IN ANY MANNER TO USE OF INFORMATION, DEVICES, OR TECHNOLOGY DESCRIBED HEREIN OR OTHERWISE. The information contained within this document has been verified according to the general principles of electrical and mechanical engineering.

Z8, Z80, Z8 Encore!, Z8 Encore! XP, Z8 Encore! MC, eZ80, eZ80Acclaim!, eZ80Acclaim*Plus!*, ZNEO, and ZMOTION are trademarks or registered trademarks of Zilog, Inc. All other product or service names are the property of their respective owners.

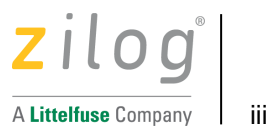

# **Revision History**

Each instance in Revision History reflects a change to this document from its previous revision. For more details, refer to the corresponding pages and appropriate links in the table below.

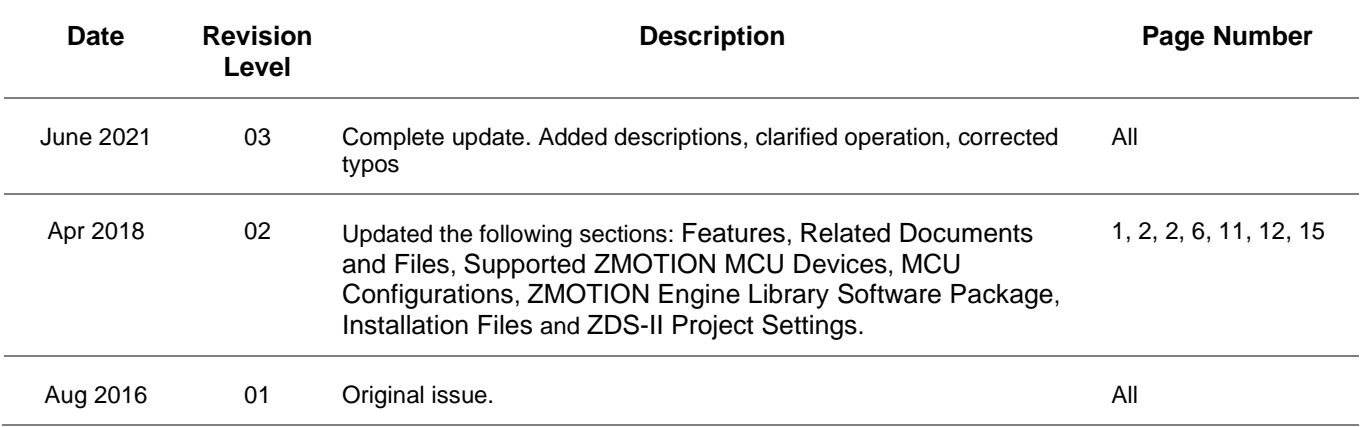

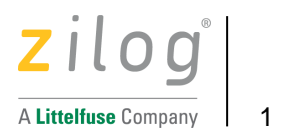

# **Overview**

Zilog's ZMOTION Engine Library provides an integrated and flexible solution for Passive Infrared (PIR) based motion detection applications. The software library consists of the PIR signal processing algorithms for motion detection, transient and noise detection, white light detection, and several other motion-related functions, and is integrated with the user's application code.

An Application Programming Interface (API) allows the application code to configure, control, and monitor the library in real time. API configuration parameters enable the Engine operation to be optimized for the specific lens and pyroelectric sensor being used in the application. This allows designers to create their own application-specific software while taking advantage of Zilog's ZMOTION Motion Detection Technology.

### <span id="page-3-0"></span>**Features**

- Operates on all Zilog ZMOTION Series Microcontrollers
- Low power modes (validation) for battery powered applications
- Two independent motion detection engines running in parallel
- o Normal Engine and Extended Engine
- Support for up to three PIR sensors
- Sensitivity, range, and frequency control
- Pet immunity
- Micro Motion detection
- 2-Pulse mode
- Direction detection
- Transient, Noise and Spark detection and immunity
- White light detection and immunity
- MCU resources remain available for other application functions

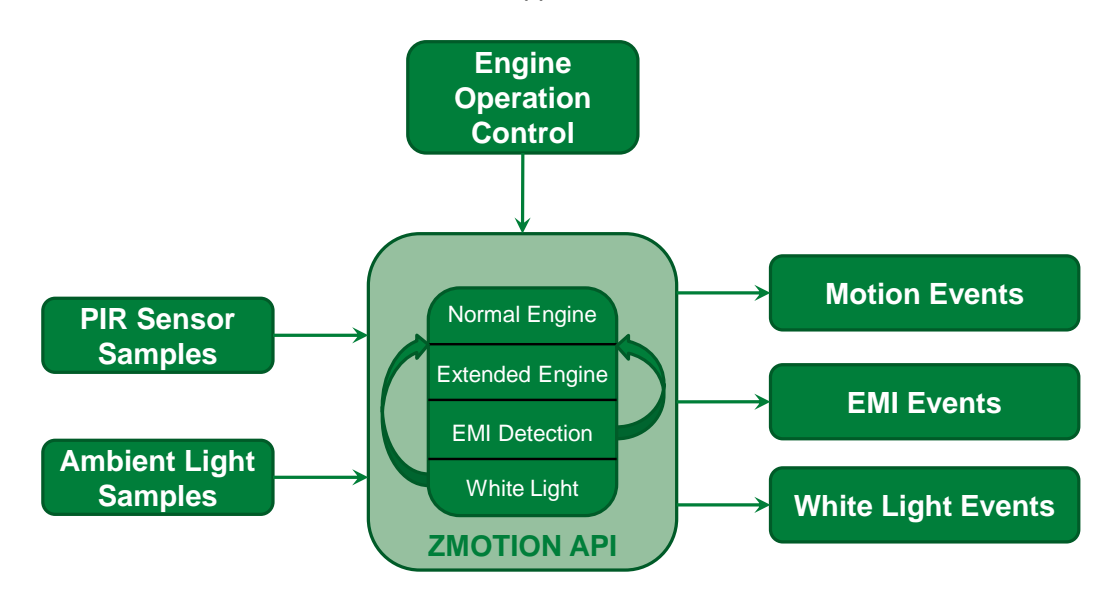

**Figure 1. ZMOTION Engine Library**

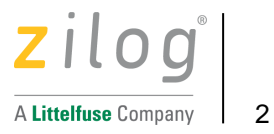

# <span id="page-4-0"></span>**Related Documents and Files**

Additional information can be found in the following documents and files. These are available from the Zilog website [\(www.zilog.com\)](http://www.zilog.com/).

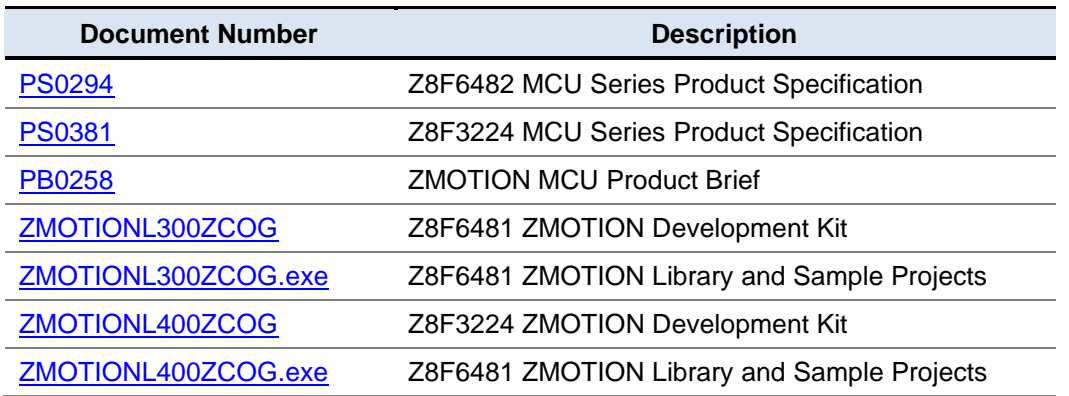

#### **Table 1. ZMOTION Library Documentation and Files**

# <span id="page-4-1"></span>**Supported ZMOTION MCU Devices**

The ZMOTION Engine Library is compatible with the Z8F6482 and Z8F3224 series of microcontrollers. The following table shows the supported MCU part numbers.

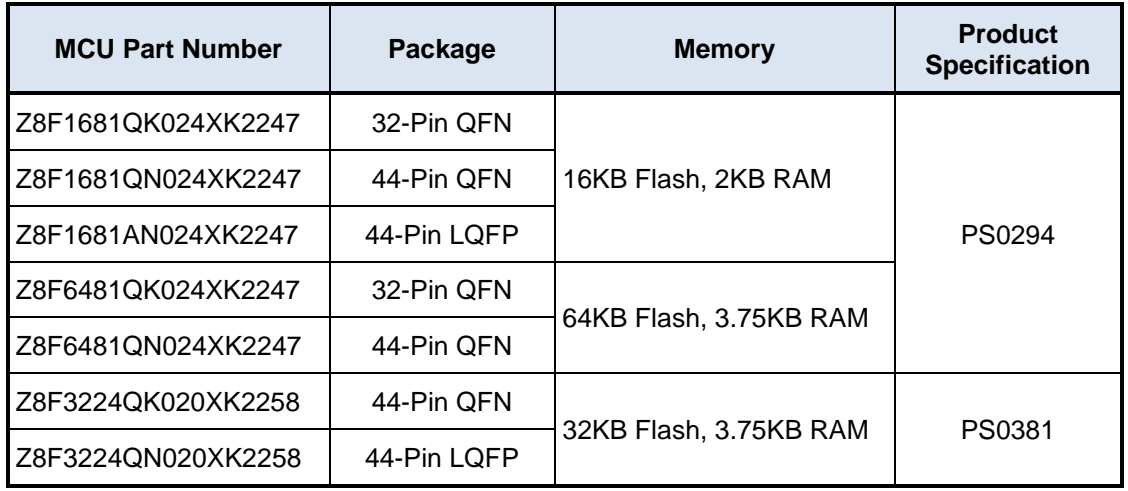

#### **Table 2. ZMOTION MCU Devices**

Note:

A specific version of the device must be used with the ZMOTION Library. This is identified by the 2247 or 2258 suffix included in the part number. Device versions without the suffix do not support the ZMOTION Library.

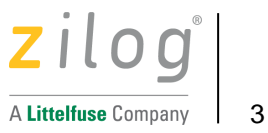

# **ZMOTION Engine & API**

The ZMOTION Engine Library is composed of 4 major components:

- Normal Detection Engine
- Extended Detection Engine
- Transient and Noise Detection and Immunity
- White Light Detection and Immunity

Each of these components is controlled and monitored by the user's application code through an API.

The Library is compiled using the ZDS-II Zilog Developer Studio Integrated Development Environment. This tool is available from the [Zilog Website.](http://www.zilog.com/) The library is linked in with the user's application code.

### **Normal Engine**

The Normal Engine provides the primary motion detection function in the system. This Engine detects typical motion events while ignoring signals from false motion sources like air flow and temperature changes. Various levels of qualification are configurable in the API which allows it to be tuned to the specific lens being used in the system.

### **Extended Engine**

The Extended Engine runs in parallel with the Normal Engine and is tuned to detect signals that extend beyond typical motion events. Examples are fast-moving targets (generating small, high frequency motion signals) and slow-moving targets (generating small, low frequency motion signals). The Extended Engine is very useful for detection of minor motion events (micro-motion) in lighting control applications. These types of motion signals are also common signatures of false motion sources, so the detection parameters of this engine are controlled independent of the Normal Engine.

### **Transient, Noise and Spark Detection and Immunity**

Signal characteristics that fall outside of 'normal' motion signals like fast moving EMI events and power supply disturbances can be detected and removed from further processing. The Transient, Noise and Spark Detectors perform this function. Transients and Sparks are signals that rise quicker than a valid motion signal would. Noise is a signal that does not have the correct shape. The sensitivity of each detector can be controlled individually.

### **White Light Detection and Immunity**

Light from external sources like headlights or sunlight can cause Pyro Electric Sensors to generate signals that look identical to valid motion signals. This is typically caused by the localized heating effect from the light shining on the lens or pyro electric sensor itself. The White Light Detection and Immunity function is used to eliminate false detections caused by these events.

A light sensing device is placed near the pyroelectric sensor and sampled at regular intervals. When a significant change in light level is detected (configurable in the API), the Motion Detection Engine is compensated in anticipation of the simultaneous signal variation from the pyroelectric sensor.

Some Intrusion/Security motion detector standards require that the device be immune to this source of false motion events.

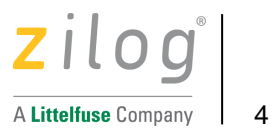

## **ZMOTION Engine Entry Points**

There are three entry point functions to the ZMOTION Engine. None of the functions return a value – they are all void type.

### **ZMOTION\_Init (void);**

This routine has a dual function depending on the setting of the Buffer Refresh Bit in [ZMOTION Buffer](#page-30-0) [Control 0](#page-30-0) register.

ZM\_BUFF\_CTRL0[Buffer Refresh] = 0

This is used for full initialization of the Engine and must be executed one time after power-on once the API registers have been initialized. This prepares the Engine to monitor the PIR sensor for stability and all other functions.

ZM\_BUFF\_CTRL0[Buffer Refresh] = 1

This causes the Engine to refresh its sample buffer and restart any validation stages currently in process. The Engine will refill its sample buffer at a faster rate defined by the Fast Buffer Refill Rate field in [ZMOTION Buffer Control 0](#page-30-0) register. This is used in low power mode to allow the Engine to quickly validate a motion signal.

### **ZMOTION\_Engine (unsigned int);**

PIR sensor samples are passed to the Engine through this function. All motion detection functions (normal and extended engines), and Transient, Noise and Spark detection processing are performed by this function. API registers are updated after each constructed sample. These values are used to create the constructed sample processed by the Engine. The constructed sample is a 16-bit value created by adding the PIR sensor sample values, so the maximum value passed to the Engine depends on the ZM\_SAMPLE\_SIZE selected in the [ZMOTION Sample Size](#page-29-0) API register.

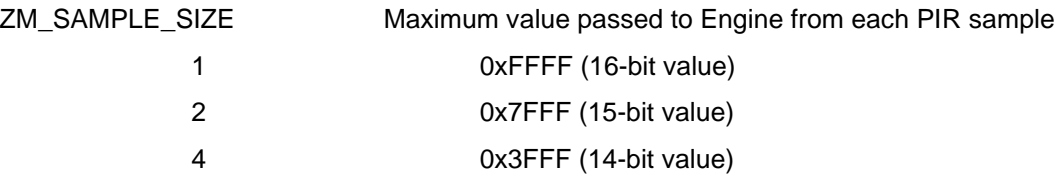

### **ZMOTION\_White\_Light (unsigned int);**

Samples from a light sensing device are passed through this function. This function performs all white light immunity processing. Its purpose is to determine if the system is being exposed to changes in light levels that could cause the PIR sensor to generate signals that resemble human motion and reject these signals.

### **Engine Timer Tick**

The Engine Timer Tick bit (ZM\_CTRL0[0]) must be set once per second to provide a 1 second time base for the ZMOTION Engine. The Engine uses this to perform house-keeping operations. The bit is checked and cleared by the *ZMOTION\_Engine*() function after each constructed sample. The timing of this bit can be +/-10%.

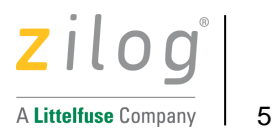

### **ZMOTION Engine Usage**

This section describes how to use the ZMOTION Engine Library. Sample application projects are available for each of the supported configurations.

The application code first initializes the ZMOTION API registers then calls the initialization function ZMOTION\_Init(void).

After initialization, samples from the PIR sensor are acquired and passed to the Engine through the ZMOTION\_Engine(unsigned int) function. This is done for each PIR sensor sample. The Engine creates a Constructed Sample which is comprised of 1, 2 or 4 PIR samples as defined in the ZM\_SAMPLE\_SIZE API register. PIR samples should be passed to the engine such that a Constructed Sample is generated every 1.5ms to 3.0ms.

Each constructed sample is processed by the Normal and Extended engines for motion detection, and examined for Transient, Noise and Spark events. The API status registers are updated after each constructed sample.

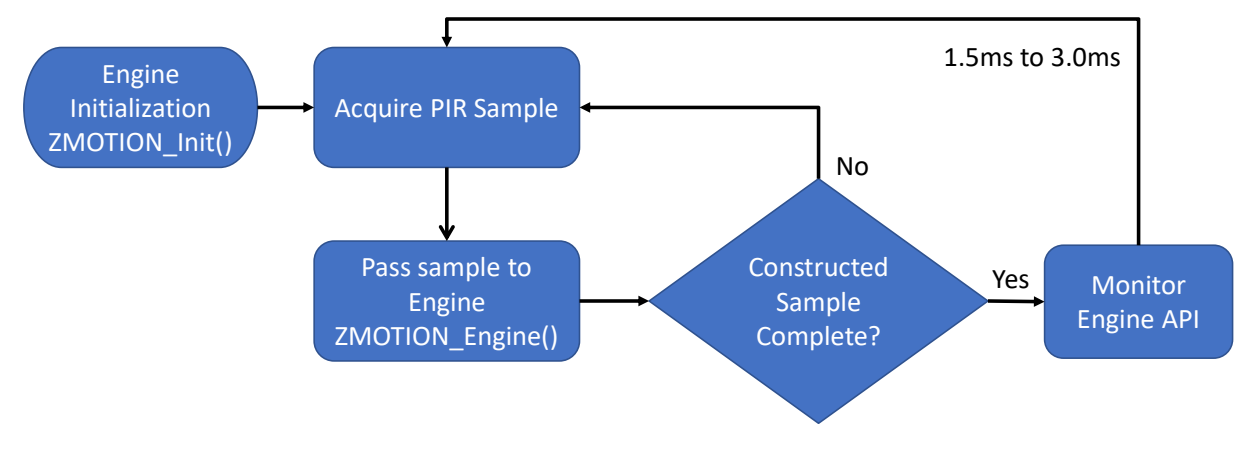

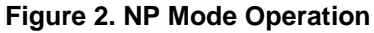

If the application requires White Light Detection and Immunity, samples of the ambient light level are passed to the White Light Engine through the ZMOTION\_White\_Light(unsigned int) function. This is done at a typical rate of 1 sample every 50ms. The White Light Engine looks for sudden changes in signal level and compensates the Normal Detection Engine to eliminate the possible false motion event. Refer to the

[White Light Detection](#page-9-0) section for more information.

The application must set the Engine Timer Tick bit in the ZM\_CTRL0 register once per second.

All Engine parameters can be modified in real time. The application monitors the API for validated motion and other events while performing its other application functions.

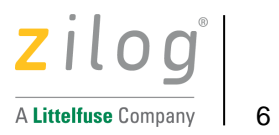

# <span id="page-8-0"></span>**MCU Configurations**

This section describes the MCU configuration supported by the ZMOTION Engine Library.

The ZMOTION library can be used with two MCU configurations called Normal Power (NP) and Low Power (LP). Generally, NP configuration runs the Engine continuously while LP only runs the Engine as a validation of a motion event detected by a separate low power circuit.

Sample application projects for both NP and LP configurations are included with the Library installation.

# **Normal Power (NP) Configuration**

In this configuration, PIR samples are passed to the ZMOTION Engine continuously at a rate that provides a constructed sample every 1.5m to 3.0ms. Using the NP configuration, 1, 2 or 3 PIR sensors can be supported by passing samples from each PIR sensor to individual Engines included as separate libraries.

Refer to the [Application Configuration](#page-16-0) section for more information on which libraries files are required for 1, 2 or 3 PIR sensor configurations.

### **Normal Power Example**

Referring to [Figure 3,](#page-8-1) the PIR Sensor is AC coupled to an Op Amp (inverting amplifier) with programmable gain and referenced to 1.0V. The AC coupling removes the PIR sensor's DC offset which typically ranges from a few hundred millivolts up to 1.5V. The Op Amp output is connected to the input of a 14-bit ADC. A timer is used to initiate conversions from the ADC at regular intervals. When the ADC completes a conversion, it generates an interrupt, and the sample is stored in a buffer – the sample is not passed to the Engine in the ADC interrupt to minimize processing in the interrupt context. The PIR sensor samples are passed to the ZMOTION Engine in main() or some other non-interrupt context. After the Engine processes the sample, the API is monitored for a detected motion event.

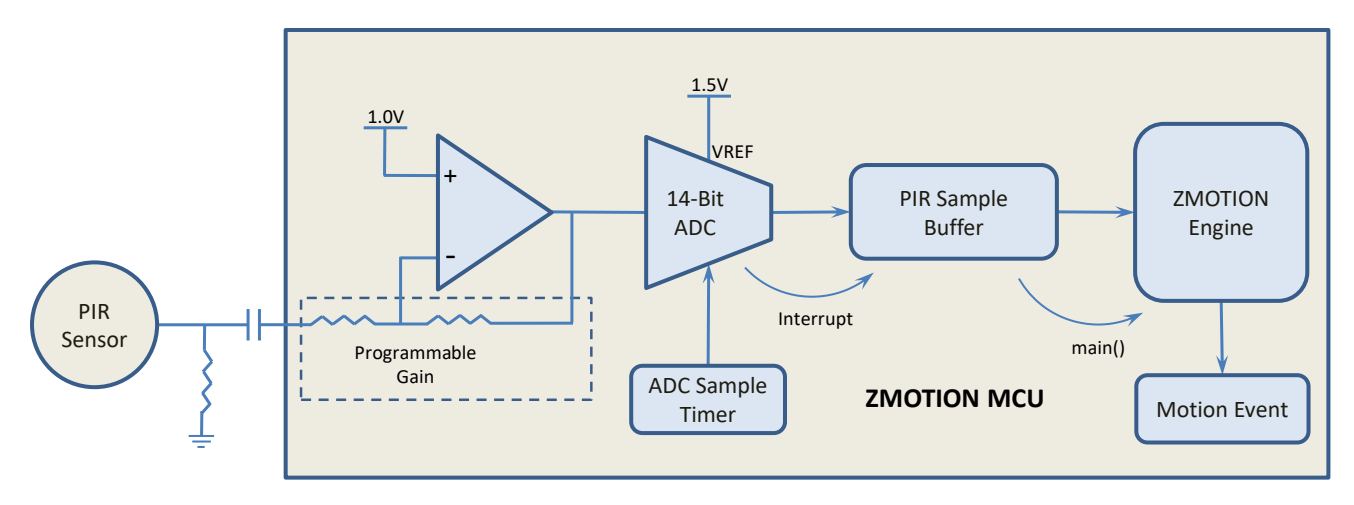

#### **Figure 3. NP Mode MCU Configuration**

<span id="page-8-1"></span>To reduce power consumption, the MCU stays in Halt mode until the ADC, or some other interrupt wakes it up to perform the necessary processing.

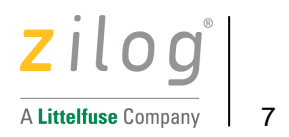

## **Low Power (LP) Configuration**

To support Low Power operation, the ZMOTION Engine supports a mode where the Engine is used to validate a motion event initially detected by a separate detection source. Typically, this separate detection source would be a traditional low power analog PIR detection circuit which would act as a wakeup signal for the MCU. These analog circuits are prone to false motion events from EMI, pets, temperature changes and air currents. The ZMOTION Engine can be used to help eliminate these false motion event sources.

The MCU remains in a low power idle state while waiting for a wake-up event from the PIR wake-up circuit as shown below.

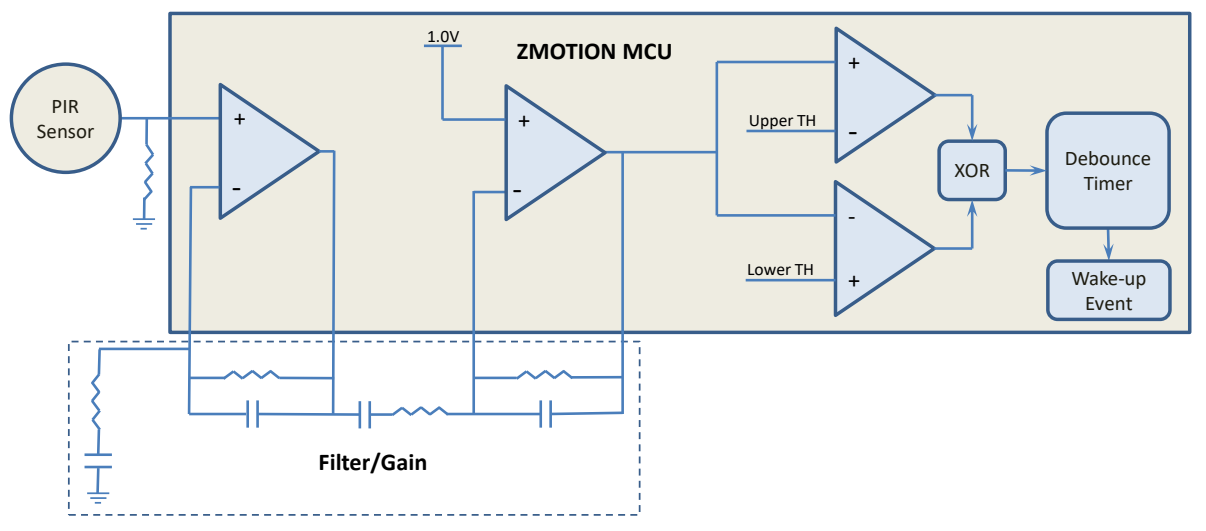

**Figure 4. LP Mode MCU Configuration**

When the MCU wakes up, it reconfigures the PIR sensor interface to the same configuration as used in NP mode but using unity gain for the Op Amp. Unity gain must be used since the PIR sensor is not AC coupled. The Fast Buffer Refill bit is set in the API causing the Engine to quickly fills its sample buffer and performs a validation on the signal to eliminate false sources and provide improved pet immunity.

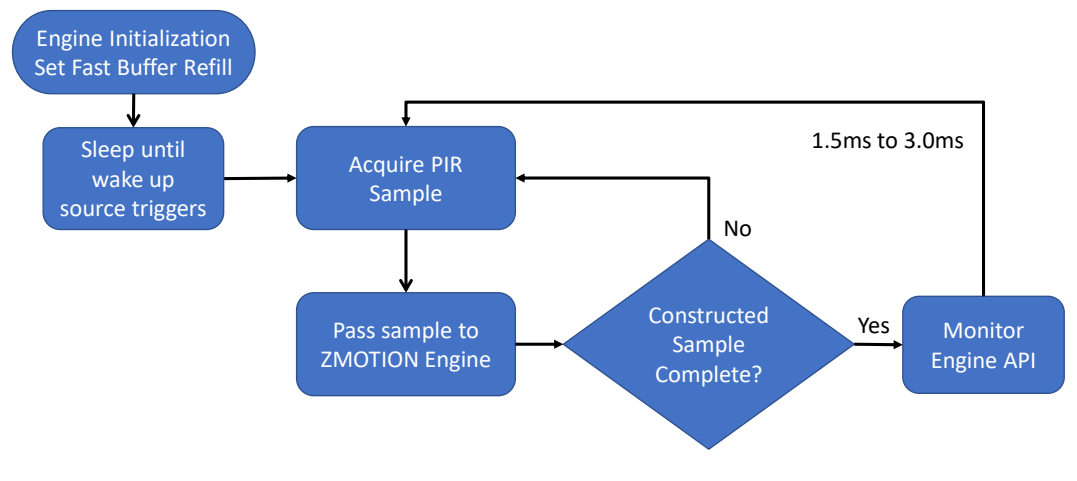

<span id="page-9-0"></span>**Figure 5. LP Mode Operation**

![](_page_10_Picture_1.jpeg)

# **White Light Detection**

Sudden large changes in the light energy shining on a PIR sensor will cause a DC shift in the signal output. If the pattern and intensity of the light is just right, the resulting signal can appear the same as a valid motion event. The *ZMOTION\_White\_Light*() function can be used to monitor this occurrence and automatically compensate the motion detection algorithms to ignore the event.

The application should pass samples from a light detecting source such as a high efficiency LED or photo diode to the *ZMOTION\_White\_Light()* function. The system should be designed such that any light shining on the PIR sensor also shines on the light detecting device.

When there is a sudden change in light level greater than the programmed White Light Threshold value in [ZMOTION White Light Threshold](#page-35-0) register, the Engine compensates its motion detection algorithms for the accompanying signal shift from the PIR sensor. This allows it to suppress any false motion events while still detecting valid motion events. The application is notified of this event though the White Light Detected bit in the [ZMOTION Status 0](#page-21-0) register. The application code does not need to act on this event – the status bit is provided to aid with development and tuning.

### **Using an LED for White Light Detection**

If an LED is being used by the system and that LED is in relatively close to the PIR sensor, it can be used effectively as a light sensor. The white light detection looks for relative changes in the light level and not absolute light levels.

The design should have the LED Anode connected to an ADC input through a resistor. The LED Cathode is connected to system ground. To turn on the LED, the pin should be configured as an output and driven high. To turn off the LED, the pin is driven low. To take an ADC measurement, the pin is configured as an ADC input, the voltage level is measured and passed to the ZMOTION Engine via the *ZMOTION\_White\_Light()* function.

The ADC sample should be passed to the *ZMOTION\_White\_Light()* function once every 50ms.

While most high efficiency LEDs will perform well for this function, there are certain requirements placed on the specifications of the LED used in the system.

- Do not place the LED behind any white light filtering material. If it is behind a lens or a light pipe, these materials should be transparent to white light.
- Ensure the light source for the LED is coming from the same general direction as the PIR sensor. It is important that the PIR sensor and the LED receive the light at the same time.
- LED's are available with a large range of electrical specifications. The ZMOTION White Light [Threshold](#page-35-0) register gives the user flexibility to work with many LED types, but generally any highefficiency LED in red, yellow or green with a forward voltage drop less than ~2V @2mA is well suited for white light detection.

# **ZMOTION Engine CPU Stack Usage**

The ZMOTION Engine shares the stack with the user application. There are no special requirements for the placement of the stack in memory, but it is essential that the user provide enough stack space for both the user application and the ZMOTION Engine. The ZMOTION Engine requires 4 bytes of stack space including the call in to the library function.

![](_page_11_Picture_1.jpeg)

# **ZMOTION Engine Operation**

The ZMOTION Engine processes PIR sensor samples passed to it through the ZMOTION\_Engine() function. There are 2 motion detection Engines that run in parallel and process the same sample. The purpose of using 2 engines is to detect different types of motion which can be controlled separately.

The Normal Engine is the primary motion detection engine used in the application. It is designed to detect all normal motion events with very good false event rejection. It is also capable of providing pet immunity.

The Extended Engine is a secondary engine designed to detect motion that extends beyond typical motion events - small movement, fast or very slow movements. It is intended for micro-motion detection. Having separate control over its operation means that the application can desensitize or disable the Extended Engine when it's not needed, helping to reduce susceptibility to false motion events.

The PIR sensor samples are also processed by the transient, noise and spark detectors which then automatically compensate the Normal and Extended motion detection Engines.

Ambient light samples passed through the ZMOTION\_White\_Light() function are processed separately from the PIR sensor samples. The White Light detection process compensates the Normal and Extended motion detection Engines when white light events are detected.

![](_page_11_Figure_8.jpeg)

**Figure 6. ZMOTION Engine Flow**

![](_page_12_Picture_1.jpeg)

# **Engine Overhead**

The Normal Engine has 3 phases of operation: PIR Sample Phase, Constructed Sample Phase and Window Calculation Phase. The processing time of each phase can vary based on the API settings.

### **PIR Sample Phase**

Each time a sample is passed to the Engine through the ZMOTION\_Engine() function, it is processed into the current constructed sample.

CPU Time: 68 clocks

### **Constructed Sample Phase**

When a constructed sample is generated (every ZM\_SAMPLE\_SIZE PIR samples), it is processed through the motion detection engines, and if enabled, transient, noise and spark detection is also processed at this time. The Normal Engine always runs, so the processing time associated with it is always incurred. If other functions are enabled, their associated processing time is added.

CPU Time:

Normal Engine: 504 clocks

Extended Engine: 250 clocks

Transient Detection: 192 clocks

Noise Detection: 12 clocks

Spark Detection: 185 clocks

### **Window Calculation Phase**

The control limits and other motion detection parameters are updated based on the Window Size and Update Rate fields in ZM\_CTRL2. The time taken to perform these calculations depends on the Window Size value and the rate at which it will occur depends on the Update Rate value.

CPU Time:

Window Size Large: 10,027 clocks

Window Size Medium: 5,765 clocks

Window Size Small: 4,010 clocks

![](_page_13_Picture_1.jpeg)

### **Engine Overhead Example**

In a typical configuration, the Engine API would be configured as follows:

A PIR sample is passed to the Engine every 485us.

Constructed Sample Size = 4

Window Size = Large

Window Update Rate = 1

Transient Detection = Disabled

Extended Engine = Disabled

In [Figure 7,](#page-13-1) a Constructed Sample is calculated every  $4<sup>th</sup>$  PIR Sample (Constructed Sample Size = 4) and the Window parameters are updated every  $7<sup>th</sup>$  constructed sample (5 + Window Update Rate  $*$  2).

In this example, the CPU clock rate is set to 2.785MHz – this is the lowest recommended operating frequency. The Engine uses approximately 5.2ms every 16.4ms = 31.7% overhead. At higher CPU clock frequencies, the CPU overhead is reduced.

![](_page_13_Figure_12.jpeg)

<span id="page-13-1"></span><span id="page-13-0"></span>**Figure 7. Engine Overhead**

![](_page_14_Picture_1.jpeg)

# **ZMOTION Engine Library Software Package**

The ZMOTION Library Software Package comes with the relevant library files, sample projects, documentation, and reference schematics. These are provided in an installation file and can be downloaded from the ZMOTION Development Software section of the [Zilog website.](https://www.zilog.com/index.php?option=com_zcm&task=sdlp&Itemid=74)

### <span id="page-14-0"></span>**Installation Files**

The installation files are associated to the MCU development kits.

![](_page_14_Picture_129.jpeg)

#### **Table 3. ZMOTION Library Installation File**

**The "x.y" indicates the Library Installation File version number. The version of the ZMOTION Engine Library is separate from this.**

Executing the installation file will create a folder that includes the ZMOTION Engine Library, reference schematics, sample applications, related documentation and a VCOM USB driver to be used with the associated development kit.

After installation the following folder structure will be created (ZMOTIONL300ZCOG\_x.y.exe):

\Zilog\ZMOTIONL300ZCOG\_x.y

**Documentation** 

Drivers

Z8F6481 ZMOTION Library

Reference Schematics

Sample Applications

ZMOTION Engine Library

![](_page_15_Picture_1.jpeg)

# **ZMOTION Engine Library Files**

The files included with the ZMOTION Engine Library are shown in [Table 4.](#page-15-0) The "Vx" in the file name indicates the library version number.

<span id="page-15-0"></span>![](_page_15_Picture_99.jpeg)

![](_page_15_Picture_100.jpeg)

![](_page_16_Picture_1.jpeg)

# <span id="page-16-0"></span>**Application Configuration**

Depending on the number of PIR sensors being supported by the application, the following files should be included in the project.

![](_page_16_Picture_145.jpeg)

#### **Table 5. Library Files to Include in Project**

### **ZMOTION Engine Memory Usage**

<span id="page-16-1"></span>The memory used by each library is shown in [Table 6.](#page-16-1)

![](_page_16_Picture_146.jpeg)

#### **Table 6. ZMOTION Library Memory Requirements**

![](_page_17_Picture_1.jpeg)

## <span id="page-17-0"></span>**ZDS-II Project Settings**

ZDS-II should be set up with the following Project Settings:

### **Objects and Libraries**

Add the library files required by the application to the project:

![](_page_17_Picture_92.jpeg)

**Figure 8. Adding Library to Project**

### **Code Generation**

![](_page_17_Picture_93.jpeg)

![](_page_17_Picture_10.jpeg)

**Figure 9. Code Generation**

ZMOTION Engine Library User Manual

![](_page_18_Picture_1.jpeg)

### **Preprocessor Definitions**

Include a definition ZMOTION\_ENGINE\_LIB in the preprocessor definitions:

![](_page_18_Picture_28.jpeg)

**Figure 10. Preprocessor Definitions**

![](_page_19_Picture_1.jpeg)

# **ZMOTION API**

The ZMOTION API is a series of registers reserved in memory that are used to monitor and control the ZMOTION Engine in real time.

### **API Register Names**

The API register names used in [Table 7](#page-20-0) and the register descriptions following are based on a design using a single PIR sensor.

When two or more PIR sensors are used in the application, the API register names are modified slightly to indicate the Library for which they are associated.

For example, the ZM\_N\_SENSE API register is defined as follows:

![](_page_19_Picture_97.jpeg)

Refer to the associated Engine\_API.h, Engine\_1\_API.h or Engine\_2\_API.h files for all register name definitions. The register bit definitions remain the same for all libraries.

![](_page_20_Picture_1.jpeg)

### **Table 7. ZMOTION API Register Summary**

<span id="page-20-0"></span>![](_page_20_Picture_207.jpeg)

![](_page_21_Picture_1.jpeg)

# <span id="page-21-0"></span>**ZMOTION Status 0**

The Status 0 Register, shown in [Table 8,](#page-21-1) reports the status of the Engine.

### <span id="page-21-2"></span>**Table 8. ZMOTION Status 0 (ZM\_STATUS0)**

<span id="page-21-1"></span>![](_page_21_Picture_233.jpeg)

![](_page_21_Picture_234.jpeg)

# ZMOTION Engine Library

User Manual

![](_page_22_Picture_2.jpeg)

![](_page_22_Picture_180.jpeg)

![](_page_23_Picture_1.jpeg)

## <span id="page-23-0"></span>**ZMOTION Normal Motion Sensitivity**

The Normal Motion Sensitivity Register, shown in [Table 9,](#page-23-1) is used to control the sensitivity of the Normal Motion Engine.

### **Table 9. ZMOTION Normal Motion Sensitivity (ZM\_N\_SENSE)**

<span id="page-23-1"></span>![](_page_23_Picture_145.jpeg)

![](_page_23_Picture_146.jpeg)

![](_page_24_Picture_1.jpeg)

# <span id="page-24-0"></span>**ZMOTION Control 0**

The Control 0 register, shown in [Table 10,](#page-24-1) controls the operation mode of the Engine.

<span id="page-24-1"></span>![](_page_24_Picture_207.jpeg)

### **Table 10. ZMOTION Control 0 (ZM\_CTRL0)**

![](_page_24_Picture_208.jpeg)

ZMOTION Engine Library

User Manual

![](_page_25_Picture_2.jpeg)

![](_page_25_Picture_103.jpeg)

![](_page_26_Picture_1.jpeg)

# <span id="page-26-0"></span>**ZMOTION Control 1**

The Control 1 Register, shown in [Table 11,](#page-26-1) reports the status of the Engine.

<span id="page-26-1"></span>![](_page_26_Picture_184.jpeg)

### **Table 11. ZMOTION Control 1 (ZM\_CTRL1)**

ZMOTION Engine Library

User Manual

![](_page_27_Picture_2.jpeg)

![](_page_27_Picture_97.jpeg)

![](_page_28_Picture_1.jpeg)

# <span id="page-28-0"></span>**ZMOTION Control 2**

The Control 2 register, shown in [Table 12,](#page-28-1) controls the Control Limit Window operation.

### **Table 12. ZMOTION Control 2 (ZM\_CTRL2)**

<span id="page-28-1"></span>![](_page_28_Picture_178.jpeg)

![](_page_28_Picture_179.jpeg)

ZMOTION Engine Library User Manual

zilog A Littelfuse Company  $\vert$  27

![](_page_29_Picture_170.jpeg)

## <span id="page-29-0"></span>**ZMOTION Sample Size**

The Sample Size Register, shown in controls the number of individual PIR samples needed to create a constructed sample.

![](_page_29_Picture_171.jpeg)

**Control: | R/W | R/W | R/W | R/W | R/W | R/W** 

<span id="page-29-1"></span>**Table 13. ZMOTION Sample Size (ZM\_SAMPLE\_SIZE)**

![](_page_29_Picture_172.jpeg)

![](_page_30_Picture_1.jpeg)

## <span id="page-30-0"></span>**ZMOTION Buffer Control 0**

The Buffer Control 0 Register, shown in [Table 8,](#page-21-1) is used for refreshing the buffer of constructed samples.

![](_page_30_Picture_185.jpeg)

### **Table 14. ZMOTION Buffer Control 0 (ZM\_BUFF\_CTRL0)**

![](_page_30_Picture_186.jpeg)

This bit is used to restart motion detection by quickly re-initializing and refilling the motion detection constructed sample buffers. This can be used as a method to restore motion detection after waking up from sleep mode. Alternatively, it can be used to help ignore external events that may cause false detections.

#### **Waking up from Sleep Mode:**

If this bit is set when the ZMOTION\_Engine() function is called, the Engine refills the constructed sample buffers using a fast fill algorithm that allows it to quickly restore motion detection. This is typically used for low power applications with a wake-up circuit that provides an unqualified motion detection signal to wake the MCU from Stop mode (SMR - Stop Mode Recovery). Upon SMR, the application sets the Buffer Refresh bit, executes the ZMOTION Engine() function, and then continues with other functions, while polling the Motion Detected bit in ZMOTION Status 0 (ZM\_STATUS0) for no more than 2 seconds before returning to Stop mode. By setting this bit prior to calling the ZMOTION\_Engine() function, the Engine buffers are filled much faster, enabling it to analyze the original signal seen by the external wake up circuit and determine if it is actual motion.

#### **Ignoring False Detection Events:**

The Buffer Refresh bit can be used to help ignore any PIR signal variations that could be created from power supply fluctuations. These can be caused when the MCU controls external components such as LEDs, relays, lights, TRIACs, etc. When the external device is turned on or off, the application can set the Buffer Refresh bit to effectively reset the motion detection history and therefore ignore any effect on the PIR signal from the external device.

ZMOTION Engine Library User Manual

![](_page_31_Picture_1.jpeg)

![](_page_31_Picture_156.jpeg)

## <span id="page-31-0"></span>**ZMOTION Debounce Timeout**

The Debounce Timeout register, shown in [Table 15,](#page-31-1) controls the time that the Normal Motion Detection Engine will wait to debounce the initial motion signal.

![](_page_31_Picture_157.jpeg)

<span id="page-31-1"></span>![](_page_31_Picture_158.jpeg)

![](_page_31_Picture_159.jpeg)

![](_page_32_Picture_1.jpeg)

### <span id="page-32-0"></span>**ZMOTION Debounce Batch Size**

The Debounce Batch Size register, shown in [Table 16,](#page-32-1) is a mask used to control the number of out-ofwindow samples required to initially debounce the signal.

#### **Table 16. ZMOTION Debounce Batch Size (ZM\_DEB\_BATCH)**

<span id="page-32-1"></span>![](_page_32_Picture_110.jpeg)

![](_page_32_Picture_111.jpeg)

![](_page_33_Picture_1.jpeg)

### <span id="page-33-0"></span>**ZMOTION Extended Control 0**

The Extended Control Register 0, shown in [Table 17,](#page-33-1) sets the sensitivity levels for the Extended Engine.

The Extended Detection Engine can detect very small signals and is therefore useful for applications requiring micro-motion detection. This sensitivity to small signals has a drawback that it can generate false detections in response to environmental influences like temperature drift, airflow, or sunlight.

#### **Table 17. ZMOTION Extended Control 0 (ZM\_EXT\_CTRL0)**

<span id="page-33-1"></span>![](_page_33_Picture_172.jpeg)

![](_page_33_Picture_173.jpeg)

![](_page_34_Picture_1.jpeg)

### <span id="page-34-0"></span>**ZMOTION Extended Control 1**

The Extended Control Register 1, shown in [Table 18,](#page-34-1) sets the range and debounce time for the Extended Engine.

![](_page_34_Picture_181.jpeg)

<span id="page-34-1"></span>![](_page_34_Picture_182.jpeg)

![](_page_34_Picture_183.jpeg)

![](_page_35_Picture_1.jpeg)

## <span id="page-35-0"></span>**ZMOTION White Light Threshold**

The ZMOTION White Light Threshold register, shown in [Table 19,](#page-35-1) determines the sensitivity settings for white light immunity. See th[e](#page-9-0)

[White Light Detection](#page-9-0) section on page [8](#page-9-0) for a description of White Light operation.

#### **Table 19. ZMOTION White Light Threshold (ZM\_WL\_THRESHOLD)**

<span id="page-35-1"></span>![](_page_35_Picture_106.jpeg)

![](_page_35_Picture_107.jpeg)

![](_page_36_Picture_1.jpeg)

## <span id="page-36-0"></span>**ZMOTION White Light Control 0**

The ZMOTION White Light Control 0 register, shown in Table 20. [ZMOTION White Light Control 0](#page-36-1)  [\(ZM\\_WL\\_CTRL0\)Table 20,](#page-36-1) is u[sed to control the white light debounce time, anti-jam feature provides](#page-9-0) white light event status. See the

[White Light Detection](#page-9-0) section on page [8](#page-9-0) for a description of White Light operation.

<span id="page-36-1"></span>![](_page_36_Picture_200.jpeg)

#### **Table 20. ZMOTION White Light Control 0 (ZM\_WL\_CTRL0)**

![](_page_36_Picture_201.jpeg)

![](_page_37_Picture_1.jpeg)

## <span id="page-37-0"></span>**ZMOTION PIR Signal**

The ZMOTION Signal register, shown in [Table 21,](#page-37-2) contains the current calculated sensor constructed sample.

![](_page_37_Picture_224.jpeg)

<span id="page-37-2"></span>![](_page_37_Picture_225.jpeg)

![](_page_37_Picture_226.jpeg)

# <span id="page-37-1"></span>**ZMOTION DC Signal Level**

The ZMOTION DC Signal Level register, shown in [Table 22,](#page-37-3) contains the current calculated PIR sensor DC level.

<span id="page-37-3"></span>![](_page_37_Picture_227.jpeg)

#### **Table 22. ZMOTION DC Signal Level (ZM\_SIGNAL\_DC)**

![](_page_37_Picture_228.jpeg)

![](_page_38_Picture_1.jpeg)

## <span id="page-38-0"></span>**ZMOTION Process Rate**

The ZMOTION Process Rate register, shown in [Table](#page-38-1) 23, indicates the rate at which the engine is processing constructed samples. The value is in samples per second.

**Table 23. ZMOTION Process Rate (ZM\_PROCESS\_RATE)**

<span id="page-38-1"></span>![](_page_38_Picture_121.jpeg)

![](_page_38_Picture_122.jpeg)

![](_page_39_Picture_1.jpeg)

## <span id="page-39-0"></span>**ZMOTION Transient Sensitivity Level**

The ZMOTION Transient Sensitivity Level register, shown in [Table 24,](#page-39-1) controls the Engine's sensitivity to transient events.

#### **Table 24. ZMOTION Transient Sensitivity Level (ZM\_TRANSIENT\_SENSE)**

<span id="page-39-1"></span>![](_page_39_Picture_143.jpeg)

![](_page_39_Picture_144.jpeg)

This parameter controls the sensitivity of the transient detector. The transient detector monitors the motion signal for fast changes in the PIR signal and prevents them from generating false motion events. Typical sources of transient events include EMI from nearby radio transmitters.

Typical values are in the range of 6 to 28h. Lower values provide more protection from transient events at the cost of potentially rejecting larger motion signals. Choose a value high enough to allow all desired motion events to pass through while still rejecting unwanted transient events.

When a transient event is detected, the EM Transient Detected bit in the [ZMOTION](#page-21-2)  [Status 0 \(ZM\\_STATUS0\)](#page-21-2) register is set. The application can monitor this bit during testing to determine the correct sensitivity level required.

The valid range is 0 (disabled) to 64h.

![](_page_40_Picture_1.jpeg)

## <span id="page-40-0"></span>**ZMOTION Noise Sensitivity Level**

The ZMOTION Noise Sensitivity Level register, shown in [Table 25,](#page-40-1) controls the Engine's sensitivity to noise events.

### **Table 25. ZMOTION Noise Sensitivity Level (ZM\_NOISE\_SENSE)**

<span id="page-40-1"></span>![](_page_40_Picture_163.jpeg)

![](_page_40_Picture_164.jpeg)

![](_page_41_Picture_1.jpeg)

## <span id="page-41-0"></span>**ZMOTION Spark Detection**

The ZMOTION Spark Detection register, shown in [Table 26,](#page-41-1) controls the algorithm used to detect PIR signal events that have a very short duration such as ESD occurrences. When a qualified Spark event is detected, motion detection is de-sensitized for a period of 10 constructed samples (typically 15ms to 20ms), allowing the event to pass without detecting a false motion event. The ZMOTION sample buffer is flushed, and motion detection begins again.

#### **Table 26. ZMOTION Transient Sensitivity Level (ZM\_TRANSIENT\_SENSE)**

<span id="page-41-1"></span>![](_page_41_Picture_222.jpeg)

**Bit Description**

**[7:6]** Spark detection gap size.

**Spark Gap** Controlled by application.

> This parameter controls the gap between the leading edge and trailing edge of the signal profile. It is stated in units of constructed samples.

![](_page_41_Picture_223.jpeg)

**[5:0]** Sensitivity to spark events.

**Spark Sensitivity** Controlled by application

> This parameter controls the sensitivity of the spark detector. It sets the minimum signal change required on both the leading edge and trailing edge of the signal to generate a Spark event.

Typical values are in the range of 08h to 20h. Lower values cause the Spark Detector to become more sensitive and provide additional protection to ESD events. Choose a value high enough to allow all desired motion events to pass through while still rejecting unwanted ESD events. Setting this field to 0 disables the Spark Detector.

When a spark event is detected, the ZMS0\_EM\_SPARK\_DETECTED\_bit in the [ZMOTION Status 0 \(ZM\\_STATUS0\)](#page-21-2) register is set. The application can read this during testing to determine the correct sensitivity level.

The valid range is 0 (disabled) to 3Fh.

![](_page_42_Picture_1.jpeg)

## <span id="page-42-0"></span>**ZMOTION Library and Version**

The ZMOTION Library and Version register, shown in [Table 27,](#page-42-1) indicates the library type used and version of the library.

<span id="page-42-1"></span>![](_page_42_Picture_190.jpeg)

### **Table 27. ZMOTION Library and Version (ZM\_LIB\_VERSION)**

![](_page_42_Picture_191.jpeg)

#### **Table 28. ZMOTION Library Types**

<span id="page-42-2"></span>![](_page_42_Picture_192.jpeg)

![](_page_43_Picture_1.jpeg)

# **Customer Support**

To receive answers to your technical questions or report issues you may be experiencing with our products, please visit [Zilog's Technical Support](https://www.zilog.com/index.php?option=com_product&task=tech_support&Itemid=88) page.

This publication is subject to replacement by a later edition. To determine whether a later edition exists, please visit the Zilog website at [www.zilog.com](https://www.zilog.com/).